# Advanced Grading & Earthwork Analysis in Civil 3D

Shawn Herring

ProSoft, Inc

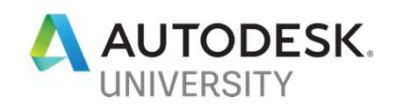

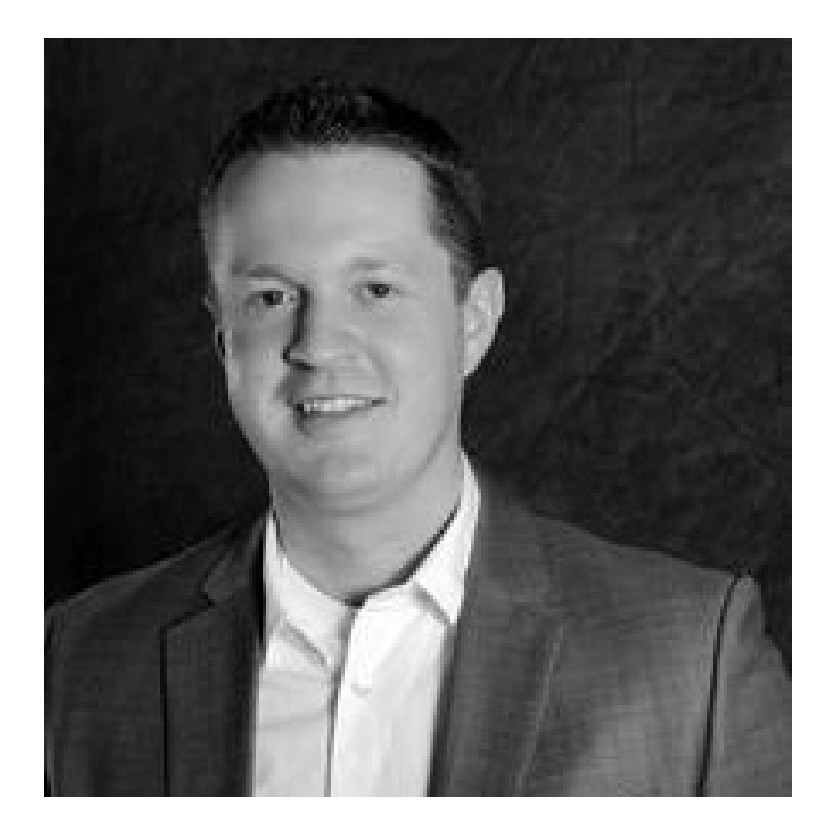

### About the speaker

#### Shawn Herring

Over the past decade, Shawn has been involved in hundreds of projects across the country. During his vast career, Shawn has trained thousands of CADD users, helped hundreds of civil infrastructure companies and major Department of Transportations implement new technologies, standardize workflows and enhance productivity. Shawn has been a part of **About the speaker**<br> **Shawn Herring**<br>
Over the past decade, Shawn has been involved in hundreds of<br>
projects across the country. During his vast career, Shawn has<br>
trained thousands of CADD users, helped hundreds of civil<br> simple roadway scans to complex contaminated land restoration projects consisting of 100's of acres. by the least decade, shawn has been involved in minicities of<br>projects across the country. During his vast career, Shawn has<br>trained thousands of CADD users, helped hundreds of civil<br>infrastructure companies and major Depa

#### Shawn can be reached at any of the following:

Email - shawn.herring@prosoftnet.com LinkedIn - https://www.linkedin.com/in/theshawnherring

### **Session Description**

#### Advanced Grading and Earthwork Analysis in Civil 3D

Mass grading requires detailed models, balanced sites, and forward-thinking engineers and contractors. This session will look at a couple of mass grading sites and some best practices in creating, editing, and managing your models. From our model, we'll extract actionable data for projects at the bid and construction stages. We'll also look at best practices for machine control models and discuss some pitfalls to avoid.

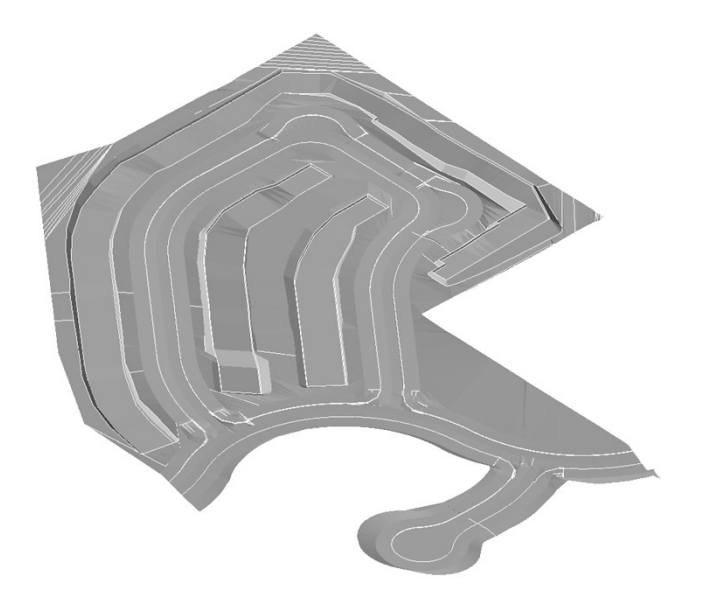

### Advanced Grading and Earthwork Analysis in Civil 3D

In this session, we will look at the following:

- Project Setup/Overview
- Subassembly Composer
- Data Shortcuts
- Corridor Modeling
- Grading Features
- Volume Takeoff and Exhibit Creation
- Machine Control Guidance

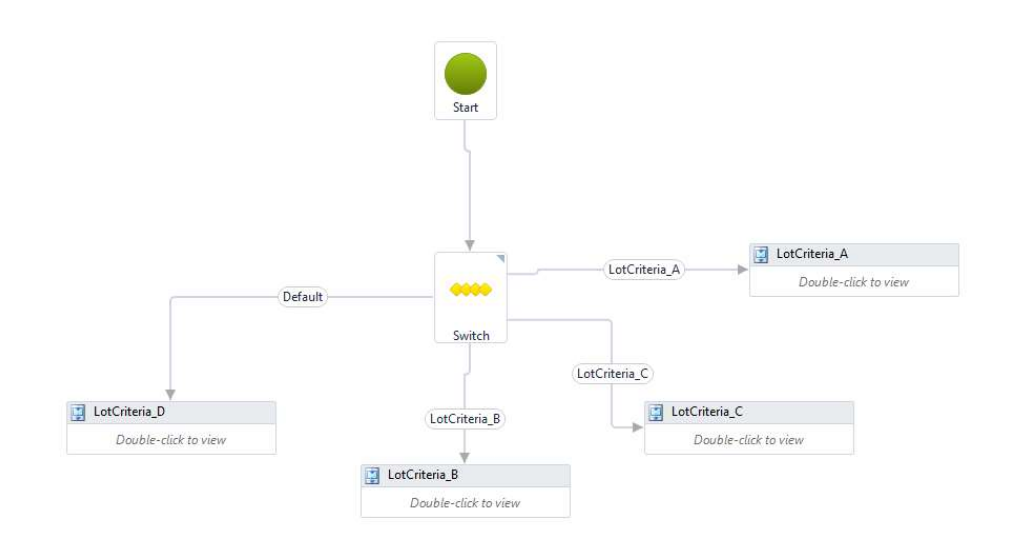

### Project Overview

- For the main exercise, we will look at a large residential subdivision. This subdivision consist of approx.. 160 acres and 475 lots. This is on a very challenging site and several million total yards of material will be moved, and over a million yards exported. • For the main exercise, we will look at a large residential subdivision. This subdivision consist of approx... 160 acres and 475 lots. This is on a very challenging site and several million total yards of material will be • For the main exercise, we will look at a large residential subdivision. This subdivision consist of approx.. 160 acres and 475<br>
tots. This is on a very challenging site and several million total yards of material will b FOJECT OVETVIEW<br>
• For the main exercise, we will look at a large residential subdivision. This subdivision consist of approx.. 160 acres and 475<br>
tots. This is on a vary challenging atic and acveral million total yards o **•** For the main exercise, we will look at a large residential subdivision. This subdivision consist of approx.. 180 acres and 475 lots. This is on a very challenging site and several million total yards of material will
- Below are the lot criteria decided upon for this project.
- step up 3' and extend to back of lot
- 
- 
- has specified lot pad depth/slope

### Project Setup

- Utilizing Data Shortcuts is the only way to keep these types of projects clean and organized, and works well in keeping constantly updated **Project Setup**<br>Utilizing Data Shortcuts is the only way to keep these types of projects clean and organized, and works well in keeping constantly updated<br>quantities and cathibits. There are many ways to properly break out sake, and time sake, I have broken out my project files as noted below: • Utilizing Data Shortcuts is the only way to keep these types of projects clean and organized, and quantities and exhibits. There are many ways to properly break out your files (design and sheets)<br>sake, and time sake, I h • Utilizing Data Shoricula is the only way to keep these types of projects clean and organized, and works well in keeping constantly updated quantities and enhealthy. There are many way to properly break out additional abb • Utilizing Data Shortcuts is the only way to keep these types of projects clean and organized, and works well in keeping constantly updated quantities and other busines. There are many ways to properly treats and your fil • Uffizing Data Shortcuts is the only way to keep these types of projects clean and organized, and works well in keeping constantly updated quantities and exhibits. There are many ways to property break out your flies (des
- 
- 
- SEW, PI, SD, etc)
- 
- 
- 

## SOFTWARE DEMO

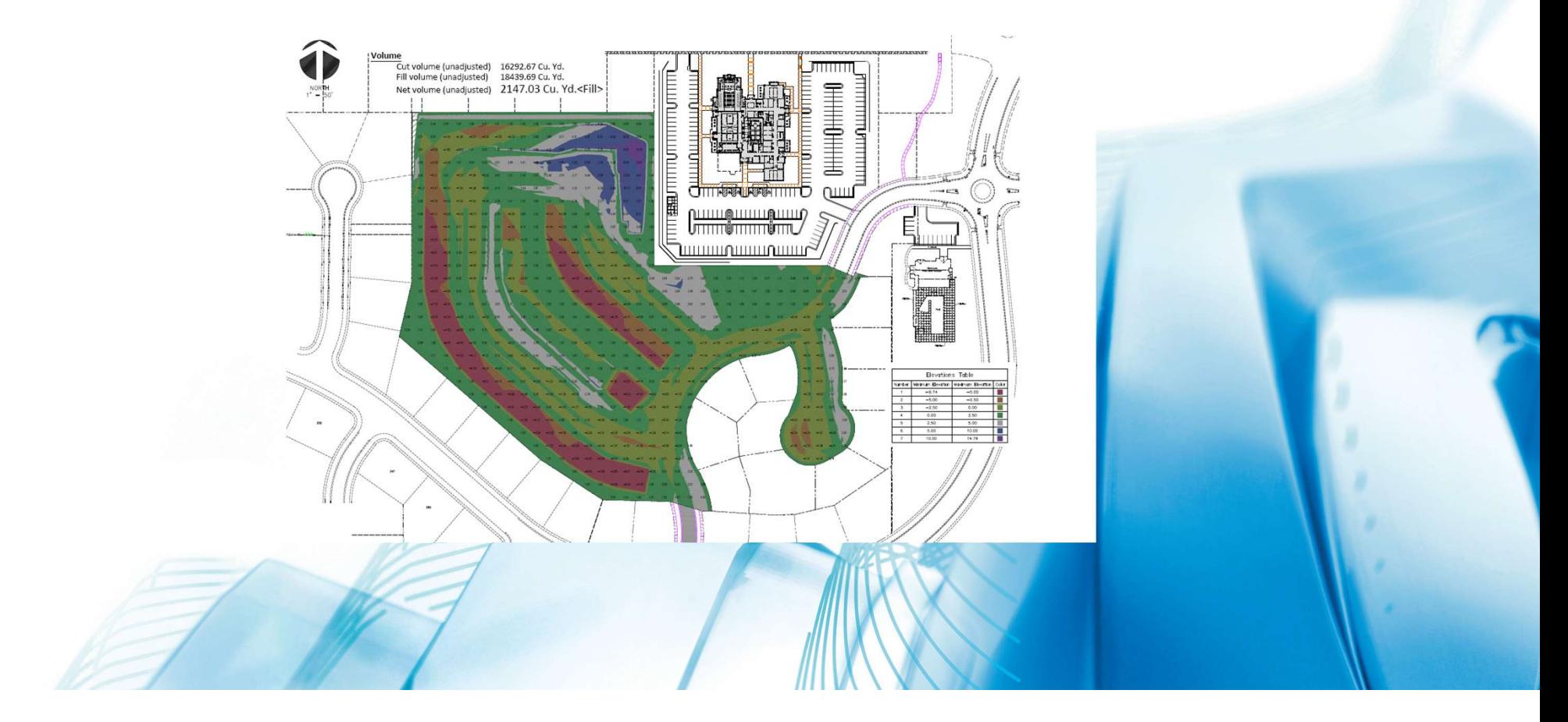

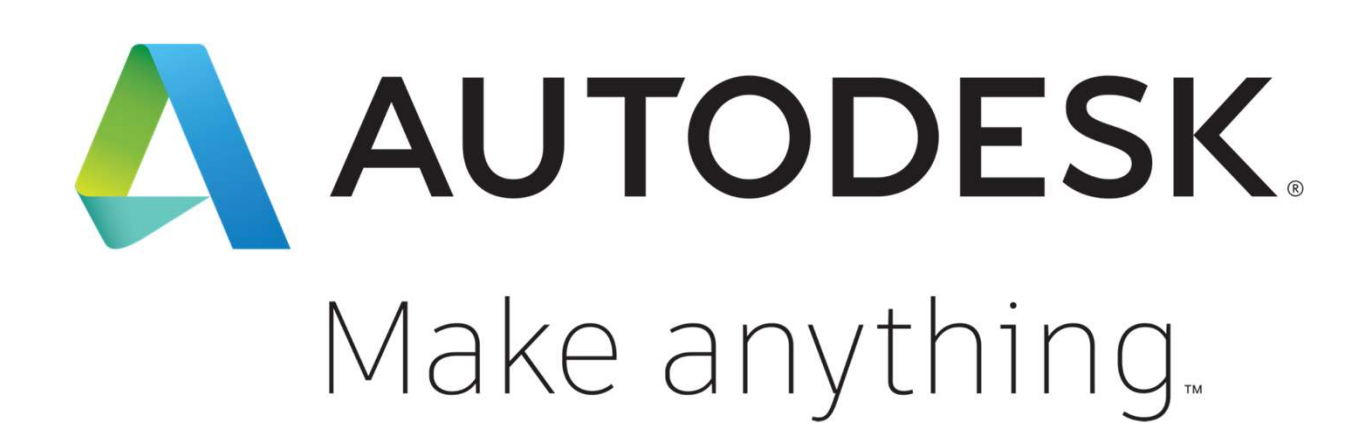

Autodesk and the Autodesk logo are registered trademarks or trademarks of Autodesk, Inc., and/or its subsidiaries and/or affiliates in the USA and/or other countries. All other brand names, product names, or trademarks belong to their respective holders. Autodesk reserves the right to alter product and services offerings, and specifications and pricing at any time without notice, and is not responsible for typographical or graphical errors that may appear in this document. © 2019 Autodesk. All rights reserved.

<u>(ය 0මම</u>